## **Creating Persistent URLs (PURLs) to Dalhousie Library Readings.**

Faculty often need to provide links to electronic resources as readings for students. But simply copying the URL from the address bar of a browser frequently will not work over time. Although it may appear to work initially, the links are not *persistent*.

The steps below show how to create durable or persistent links to articles and ebooks from licensed library content.

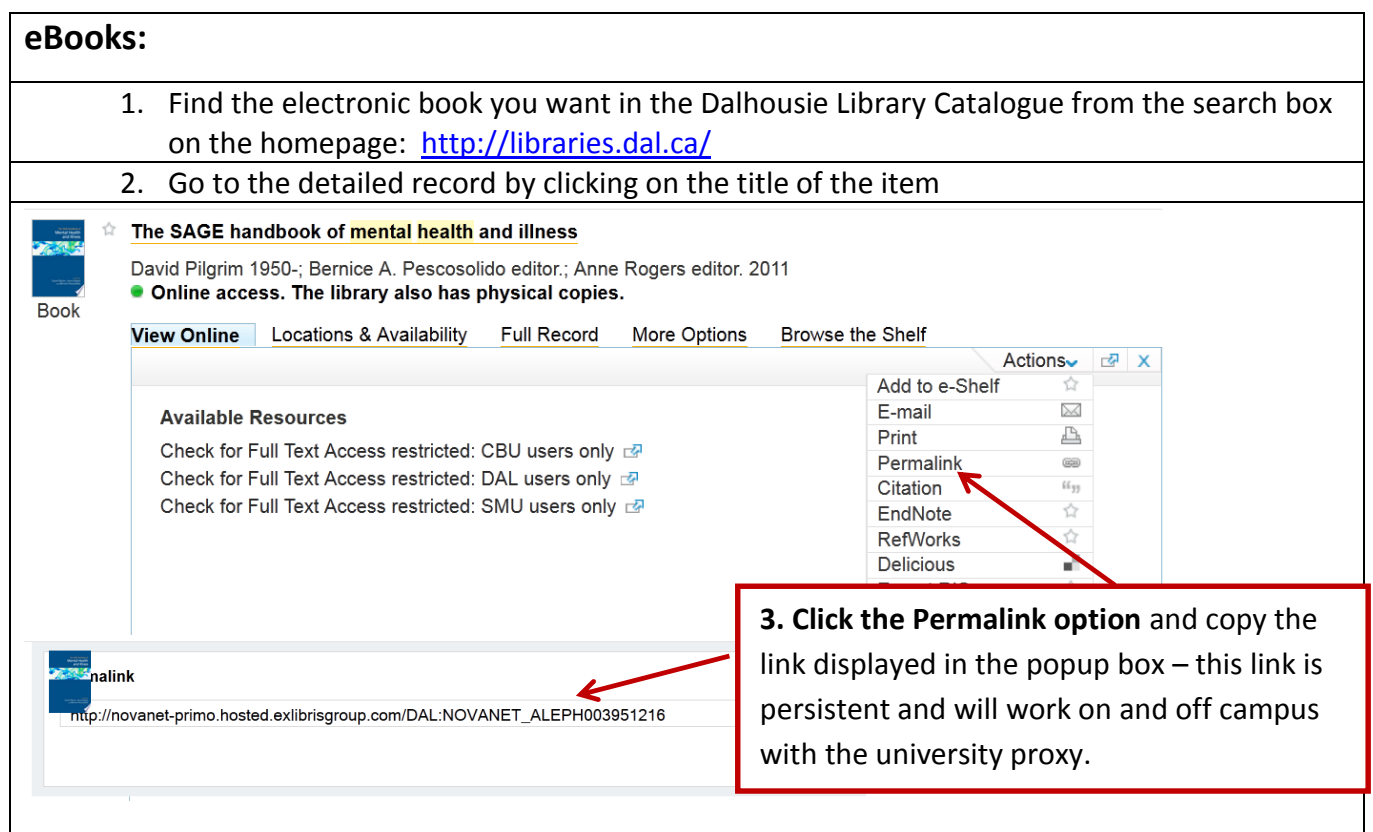

## **There are a variety of ways to create PURLs for journal articles. Here are two of the easiest ways:**

- 1. use a bibliographic database that has a Persistent URL utility built in
- 2. use the DOIs provided by publishers and adapt them for use at Dalhousie

## **1. Bibliographic databases with PURL utility features built in: (EBSCO, JSTOR, Project Muse, Proquest)**

- a) Go to the database most likely to index the articles needed (e.g. for medical articles go to Pubmed, for psychology go to PsycInfo, for business go to ABI Inform).
- $\overline{b}$ ) Find the record for the article and go to the detailed view
- c) Find the PURL utility, sometimes called *Permalink*, *Stable URL* or *Document URL* etc.

**NOTE:** Most PURL utilities include proxy information. It they do not (like JSTOR) remember to add the proxy prepend in front of the link: **http://ezproxy.library.dal.ca/login?url=**

**EBSCO:** On the detailed record select *Permalink* on the right hand menu and the URL will appear in a box above the record title

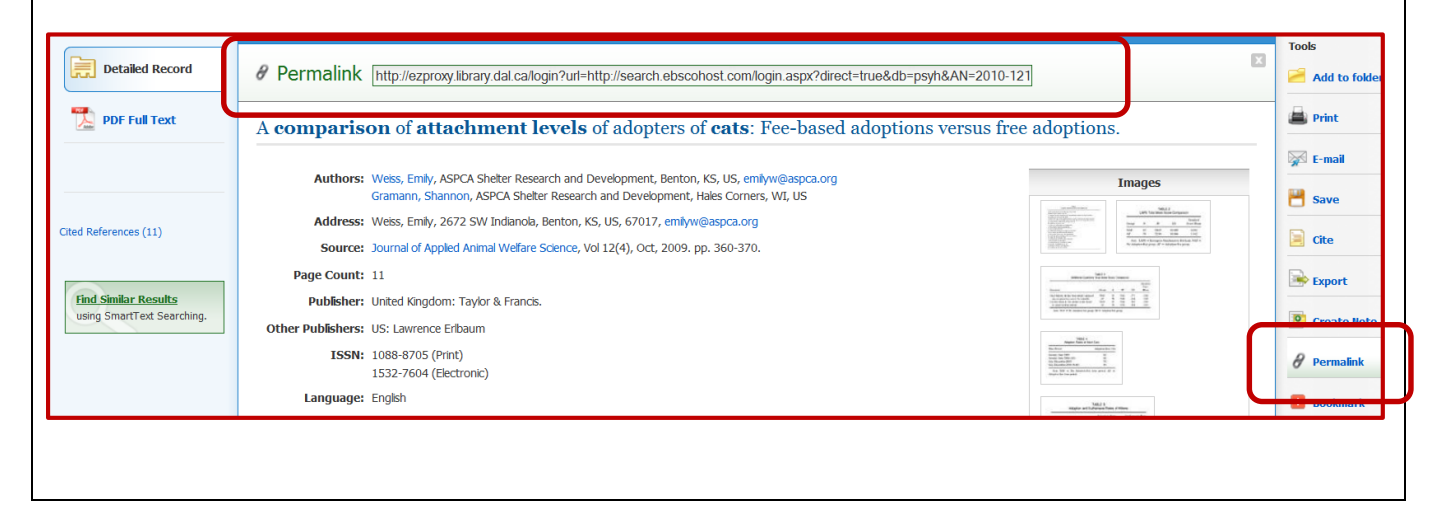

## **Proquest**: Scroll to the bottom of the detailed record to find and copy the "Document URL" **Place of publication** London **Country of publication** United Kingdom **Journal subject** Business And Economics--International Development And Assistance **ISSN** 01413929 **CODEN ABUSDU Source type** Magazines **Language of publication** English **Document type News Document feature** Photographs **ProOuest document ID** 324958777 **Document URL** http://ezproxy.library.dal.ca/login?url=http://search.proquest.com/docview /324958777?accountid=10406 Copyright IC Publications, Inc. May 2010 Copyright **Last updated**  $2011 - 11 - 02$ ABI/INFORM Global **Database JSTOR:** Copy the URL from the detailed record and add the proxy prepend e.g. http://ezproxy.library.dal.ca/login?url=http://www.jstor.org/stable/4126899Journal of Mammalogy > Vol. 87, No. 6, Dec., 2006 > Kangaroo Mice (I) « Back to Search Results ero. Journal of Mammalogy Publication Info Published by: American Society of Mammalogist View PDF Stable URL: http://www.jstor.org/stable/4126899 View Citation Most Cited ◘ Email Citation ■ Most Accessed 日 Export Citation Save Citation **@ Track Citation** R **Subscribe or Renew** « Previous Item | Next Item » Page Scan Summary Page Thumbnails Your search term(s) occur 364 time(s) in this item. In View list of pages with search term(s) Kangaroo Mice (Microdipodops megacephalus) of the Mono Basin: Phylogeography of a Peripheral Isolate John C. Hafner, Emily Reddington and Matthew T. Craig Page 1204 of 1204-1217

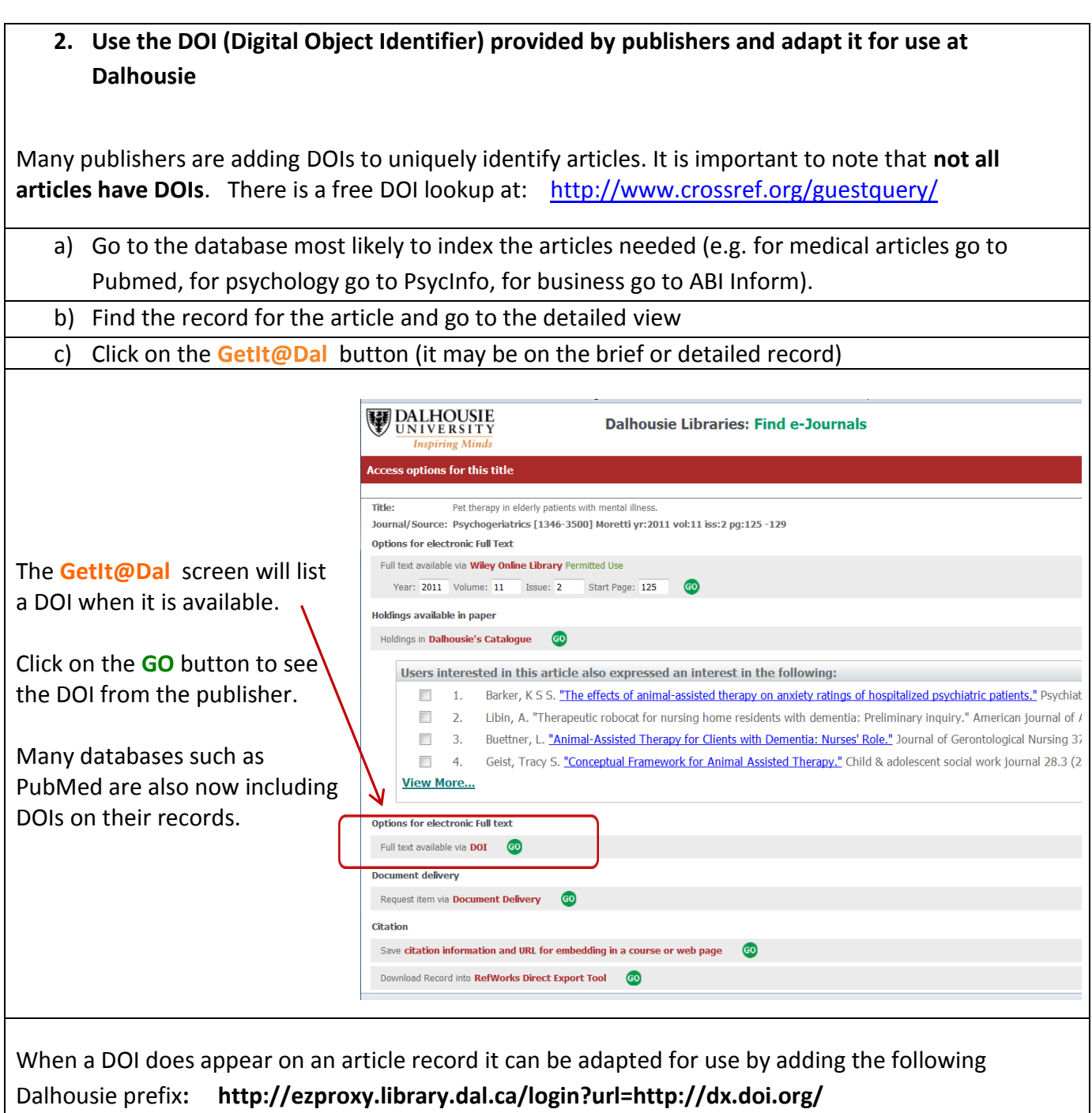

So a DOI may look like this: 10.1108/10176749910303496. But once it is adapted for use at Dalhousie it will look like this:

http://ezproxy.library.dal.ca/login?url=http://dx.doi.org/10.1108/10176749910303496

S:\Library\Share\e-Reserves\Mini-guide\_Creating PURLs.docx Spring 2015